# **Preferences** 2.0 **e** dintorni

*di Massimo Novelli*

*Parlare di un Sistema Operativo, per giunta semplice* e *complesso allo stesso tempo, rendendone in chiaro le possibilità* e *spiegando differenze con pregi* e *difetti,* è *qualcosa che farebbe tremare i polsi a chiunque, ma non alla redazione di MCmicrocomputer* e *tantomeno ai suoi collaboratori (fine dell'autocitazione). Per parlare in modo piano, ecco un 'anticipazione delle possibilità offerte in ambito Preferences, quello di cui si ha subito bisogno, sperando di fare cosa gradita ai neo-utilizzatori* e *a tutti gli altri che ancora non hanno un 'idea di quello che sa fare*

Finalmente, dopo lunga attesa e soprattutto incertezze sulla sua esatta natura, dopo aver ormai esaurito tutto quello che era disponibile sotto Amiga-DOS 1.3, e dopo essere stato testato in lungo e in largo, è arrivato il tanto atteso AmigaDOS 2.0. Perché ne parliamo a così lunga distanza dal suo rilascio ufficiale? Perché crediamo sia giunto il momento di analizzarne le caratteristiche, soprattutto sotto Preferences che danno la customizzazione della nostra macchina e perché la stabilità intrinseca così faticosamente raggiunta ne fa un prodotto ormai accettato da tutti, salvo forse quelli che usano Amiga per giocare e divertirsi. Infatti, si assiste curiosamente da diverso tempo, alla ricerca sul mercato di macchine con il solo 1.3 all'interno, garantito da tempo, su cui far girare la moltitudine di software di intrattenimento che pare abbia molti problemi sotto 2.0. Se un computer è adatto anche per giocarci, perché attendere che tali release tengano conto di un nuovo sistema operativo *ì* <sup>È</sup> più facile acquistare una macchina «vecchia»

operativa mente parlando. Misteri di casa Commodore. Ma andiamo per ordine. Per essere quindi precisi, nel cassetto Preferences del disco Workbench 2.0 vi sono diversi programmi che permettono all'utente di personalizzare in ogni modo l'ambiente di lavoro, le periferiche collegate ed altro. Avremo quindi, tra le comode utility di gestione diciamo così spicciole, l'editor Time che ci offre la possibilità di controllare, variare e settare la data e l'ora corretta, tramite una rappresentazione a calendario su cui clickare per quanto riguarda grandezze come ore e minuti, giorno mese ed anno, mentre con Pointer, in sostanza molto simile alla versione precedente inserita neIl'1.3, avremo modo di modificare, se mai ce ne fosse bisogno, le dimensioni e la forma del puntatore del mouse con cui si opera. Le sue opzioni sono le classiche variabili come i colori RGB, 3 + quello fisso di sfondo, un test per controllare l'aspetto del nostro lavoro senza chiudere l'editor, il set point ed il salvataggio. Per ultima, nella semplicità di forma e sostan-

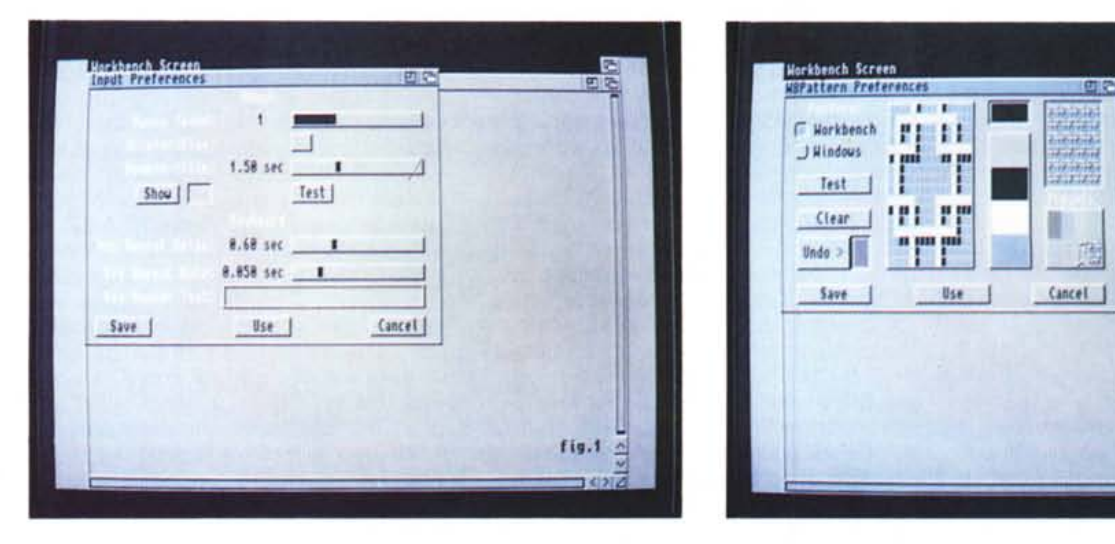

*Siamo nell'editor di Input dove possiamo settare le caratteristiche principali del mouse e della tastiera.*

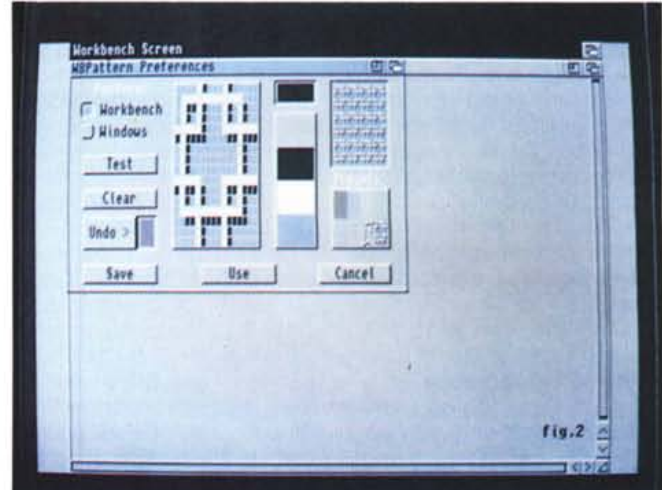

*Nel Workbench Pattern si potrà scegliere quali sfondi adottare sia per il desktop che per le finestre; da notare* i *preset già inseriti.*

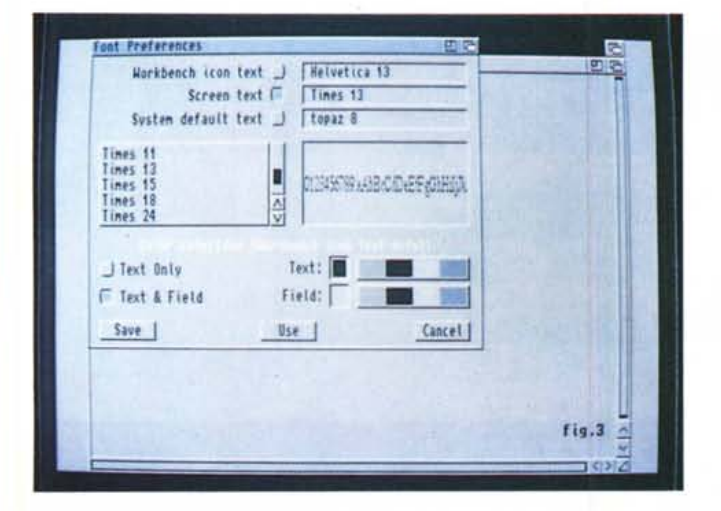

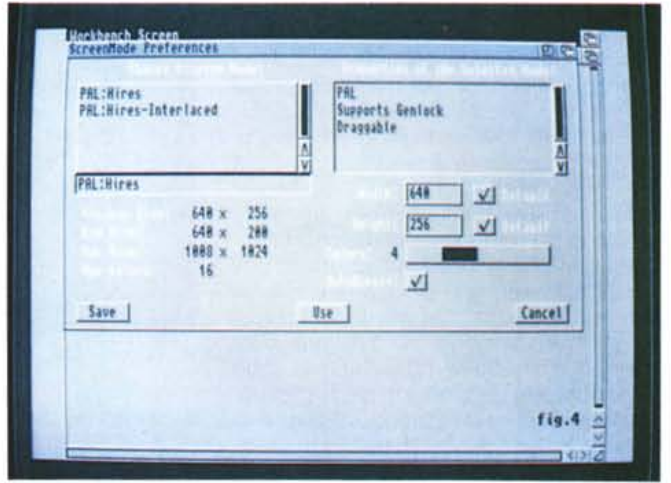

Il Font preference ci consentirà di settare i tipi di caratteri in ogni ambiente di lavoro, e quindi anche applicativo, per dare un più gradevole aspetto ai nostri programmi

Nello Screen Mode si potrà scegliere il modo grafico che più ci aggrada tra i diversi possibili, per tipo di hardware presente, ce ne darà anche le proprietà e l'Autoscroll

za, avremo l'editor Palette che, come dice la parola, può tranquillamente variare i rapporti di colore fissati per il Workbench a nostro piacere. Le solite barre RGB comandano il settaggio e la tavolozza pre-esistente fa il resto.Tre utility piccole piccole che, all'apparenza, non si notano neanche ma che, comprese in una certa filosofia di utilizzo del computer molto «popolare» e per non addetti ai lavori necessariamente, non sono smaliziate certo, ma fanno il loro dovere. Addentriamoci in qualcosa di più solido, passando ad esaminare l'editor di Input. Esso infatti ci consente di modificare le preference di sistema del mouse e della tastiera; nel primo caso permettendoci di variarne la velocità sullo schermo, da 1 a 4, la sua accelerazione, costante fino ad un certo spostamento poi gradualmente più rapido ed il ritardo sul doppio click per selezionare una applicazione, da 0,2 secondi a 4, mentre sul lato tastiera avremo possibilità di variare il ritardo sul tasto ripetuto, che è un fenomeno usuale tenendo spinto un tasto qualsiasi, da 0,2 a 1,5 secondi per attuarne la ripetizione automatica, come pure la velocità di ripetizione di un tasto una volta che si è pre-

muto, da 2 millesimi a 0,25 secondi. Tutto ciò con possibilità di test preventivo. Semplice e comodo. Andiamo rapidamente sulla grafica di sistema con l'editor Workbench Pattern, in sintesi un generatore di sfondo per la presentazione del WB e delle finestre presenti sullo schermo. Esso infatti riempirà tutte le aree vuote delle finestre con un background a nostra scelta, tra quelli presenti oppure a nostro gusto. Ci offrirà un piano di lavoro con preset di tile a destra, già calibrati, al centro l'ingrandimento dello stesso in cui poter lavorare ed a sinistra la scelta se opta-

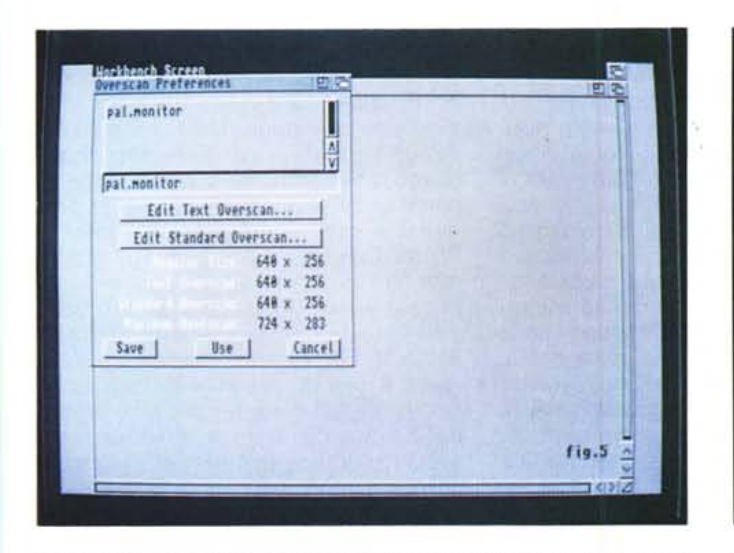

In editor Overscan avremo la capacità di usare fin dall'inizio tale modo grafico scegliendone la risoluzione, sia testo che standard.

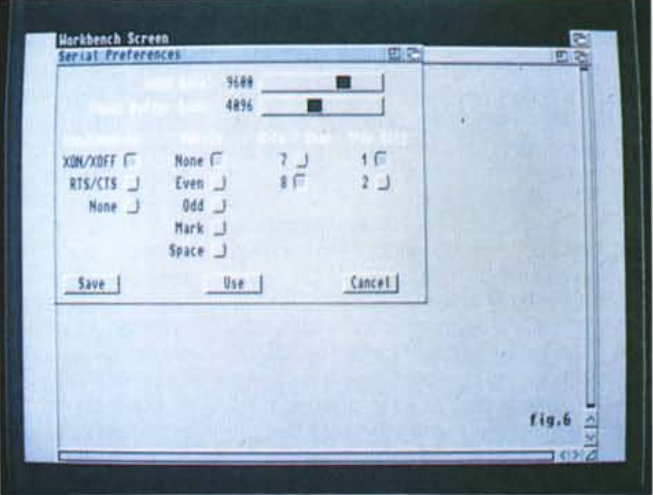

La porta seriale potrà essere settata con Serial dove avremo tutti i parametri principali quali baud rate, buffer, parità e handshaking.

re per il pattern su WB oppure nelle finestre. Sarà comunque molto facile sia testare quello che stiamo facendo sia andare a disegnare un nostro sfondo. In ultima analisi un gadget comodo da usare e, in fondo, gradevole nelle sue prerogative. Altro programma di set-up, invero molto più necessario ed esaustivo dei precedenti, è senz'altro il Font Preferences, che consente la scelta dei font di assegnazione nei vari ambienti sia del S.O. sia delle applicazioni; in sostanza infatti si occuperà di darci una scelta sulle famiglie di caratteri, in stile bit-map e fino a 124 punti di altezza, presenti nelle icone del WB, nei suoi menu e sulle barre di titolazione, cioè in sintesi nel sistema di predisposizione iniziale. Il' suo ambiente di lavoro ci mostra le tre possibilità suddette, a sinistra il requester sui font presenti in cui scegliere, a destra un test delle stesse ed in basso la selezione font se solo testo con il colore scelto associato al campo presente. Da notare che il System Default Text avrà bisogno di una serie di caratteri non proporzionali, ma rigorosamente fissi come il topaz di bae oppure un courier, per esempio. Con una opportuna scelta, mirata al look delle applicazioni, con programmi che si rifanno all'ambiente WB, è un gran bel vedere agire in perfetto stile Helvetica oppure Times e, perché no, Bodoni e simili. A questo punto, dovremmo ancora ricordare che l'Amiga-DOS 2.0 ha una caratteristica peculiare su cui molti si sono gettati, a torto o a ragione, non so, che identifica i nuovi modi grafici presenti. Niente di meglio che andarli a vedere tramite l'editor Screen Mode, che ci consente di selezionare la modalità grafica che più ci aggrada. Le sue possibilità sono ampie e notevoli; a sinistra avremo la scelta sulla lista dei modi a disposizione, dettati dalla presenza dei chip ECS o altrimenti. Possibilità di standard PAL o NTSC, in modo Hires o Interlace oppure Super Hires. Per chiarire meglio, possiamo dire che in PAL si potrà andare dall'Hires 640x256 all'lnterlace 640x512, dal Super Hires da 12aOx256 con ECS al Super Hires Interlace 12aOx512, mentre il modo Productivity potrà variare da 640x4ao a 640x960 con un monitor video multiscan, fino alla massima risoluzione di 1008x800 non interiacciata con l'opzione A2024, in sintesi collegati ad un monitor di tale natura di refresh a 10 Hz oppure a 15 Hz max 4 colori, o meglio scala dei grigi. Nelle possibilità dei modi video selezionati, potremo avere capacità o no di supportare opzioni di genlock, se è possibile trascinare in basso il WB per far posto ad altri schermi presenti

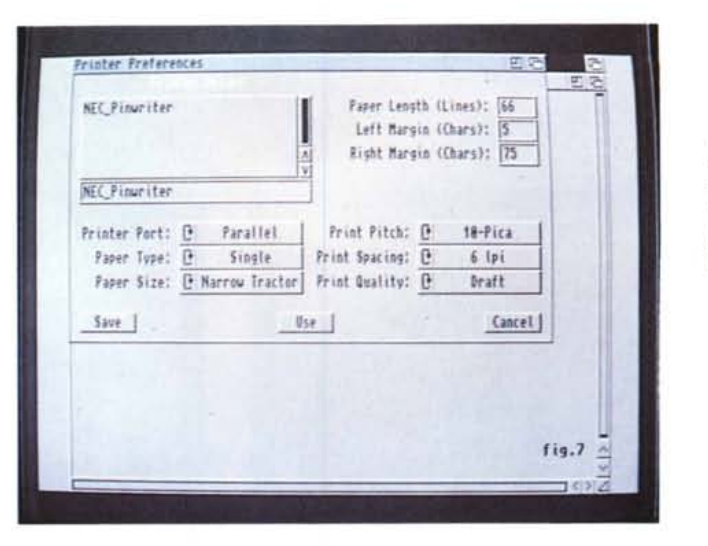

*Compendio del preference Printer sarà PrinterGfx per esaltare le caratteristiche grafiche della nostra stampante.. correzione colore, smoothing, dithering, oltre* a *scala tura* e *rapporti d'aspetto sono solo alcune delle possibilità.*

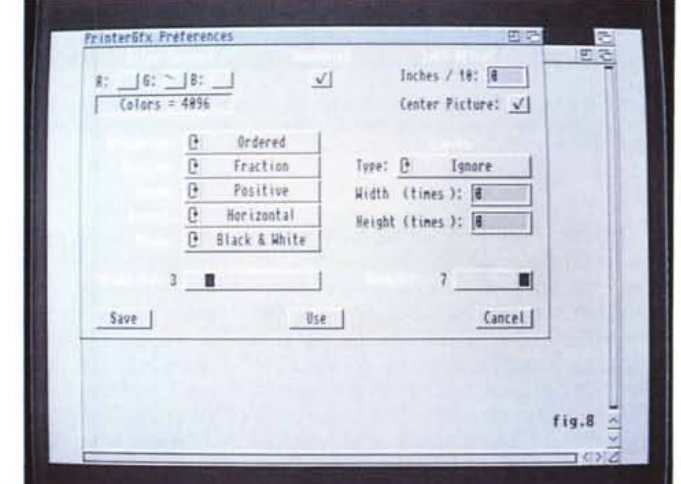

(draggable) oppure Pannelled se abbiamo in uso un A2024, che ricordiamo è un monitor Commodore ad alta risoluzione, per finire con un «Required bypassing the Display Enhancer», quando selezionata una modalità che richiede la disabilitazione dell'nardware corrente. Ci confermerà poi le dimensioni scelte visibili, tipo 640x256 alla partenza del WB, quelle minime e massime ed il maggior numero di colori possibili. Sono anche presenti opzioni di Width/Height variabili, per poter scegliere quali dimensioni ci abbisognano al di fuori dello standard, con associato default e l'Autoscroll se il nostro dimensionamento eccede quello massimo visualizzato permettendone, nello spostamento del mouse ai bordi del visibile, di «accompagnare» gentilmente lo scroll dello schermo. Indubbiamente di buon livello. Per poter rendere piacevole tutto ciò non poteva certo mancare qualcosa che rendesse giustizia anche all'overscan, modo grafico non usuale; è così presente anche un editor di Overscan dove potremo considerare il nostro monitor in uso, variare le dimensioni text dell'area visualizzata, che è come dire di settare la finestra . dello Shell, con dei comodi riferimenti agli angoli dello schermo da poter trascinare con il mouse, editare l'overscan standard allo stesso modo ed avere dei comodi riferimenti in valori pixel delle aree variate. Completano la dotazione informazioni sulle massime capacità e su quelle considerate. Nel controllo dei device esterni, in un certo senso, abbiamo possibilità di customizzare le porte seriali e parallele, tramite l'editor Serial e con le preference Printer e Printer Graphics. Nella prima, molto simile alla versione 1.3, si avranno opzioni sulla velocità baud rate, da 110 baud a 31.250, il Buffer con le dimensioni da 512 a 65.535 byte ed i settaggi più peculiari di una porta seriale propriamente detta: handshaking, la parità, il numero dei bit per carattere e quelli di stop. Tutto quello che può servire in caso di collegamento modem e di qualsiasi altro device. Di ben altro peso è l'ambiente Printer, in cui vengono offerti i classici parametri di settaggio di una stampante; dovremo solo selezionare il

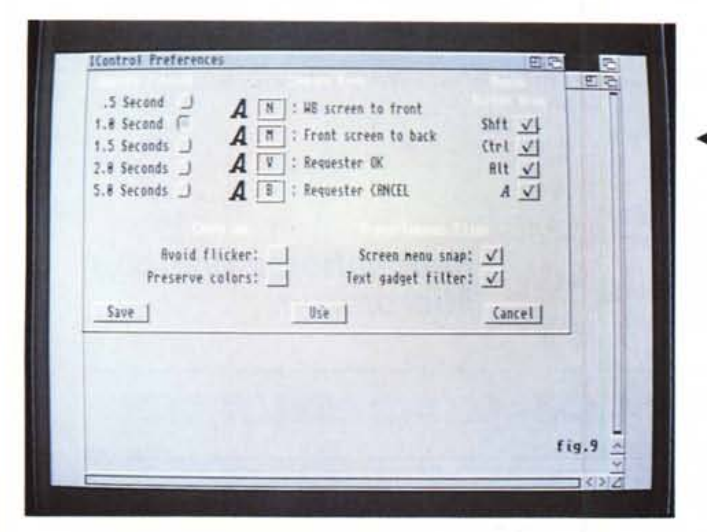

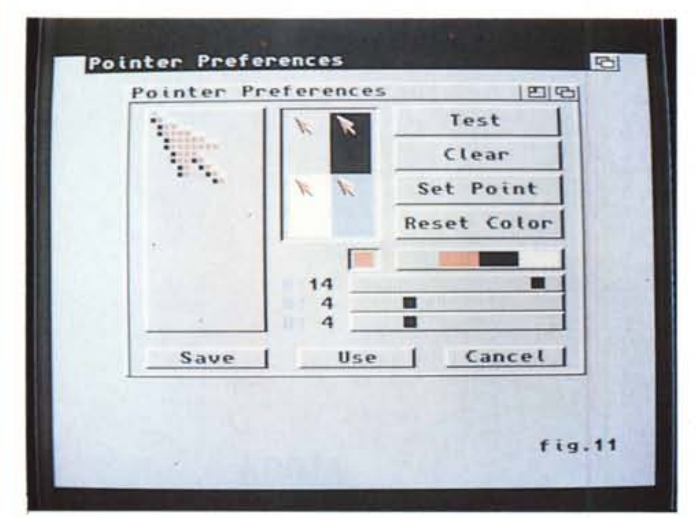

driver che ci serve, da prelevare nel cassetto Devs del disco Extras 2.0, ed andare a variarne possibilità come la lunghezza del foglio, in linee, i margini sinistro e destro in caratteri, la porta collegata ad essa, il tipo di foglio selezionato, se modulo continuo oppure foglio singolo, le sue dimensioni da scegliere tra il Wide e Narrow tractor, DIN A4, A5 e US Letter o Legal. Ne completano la dotazione il passo di stampa, tra 10 e 15 caratteri per pollice, spaziatura di stampa tra le 6 e le 8 righe per pollice e la qualità finale, se Draft oppure Letter per una più alta resa. Passando ad esaminare l'ambiente Printer Graphics avremo quello che ci occorre per supportare le caratteristiche estese della stampante collegata in modo grafico. In dotazione si avrà la correzione colore, se la nostra è di tale tipo, lo smoothing per addolcire linee diagonali seghettate, l'offset sinistro e il centering della stessa su un foglio predeterminato, il dithering di buon livello nelle forme ordinate, mezzi-toni e Floyd-Steinberg. Lo scaling ci offrirà di variaré le dimensioni originali della grafica da

stampare, in possibilità Fraction oppure Integer, mentre si potranno variare anche i rapporti d'aspetto dell'immagine e lo Shade nella interpretazione delle tinte presenti. La densità di stampa chiude questa veloce panoramica sul PrinterGfx come pure Limits che ci offre di specificare molto dettagliatamente le dimensioni di stampa, ingrandendo o riducendone le caratteristiche originali. Per concludere non dovremmo dimenticare l'editor lControl che ci consente di modificare agevolmente diverse configurazioni di sistema come ad esempio serie di tasti predisposti per spostare gli schermi presenti contemporaneamente in video oppure per selezionare un'azione in un requester: Verify Timeout si potrà usare quando il sistema dovrà attendere la risposta da parte di una applicazione mentre, in modo contemporaneo, esso stesso si attende una risposta inversa, regolandone il tempo di attesa che dovrà essere adequato per evitare impasse di strana natura. È poi presente il Command Key per scegliere quali combinazioni di tasti usare per avere lo scher-

4 Le lControl preference ci consentono di settare quali combinazioni di tasti preferire per azioni di schermo, per controllare requester ed altro.

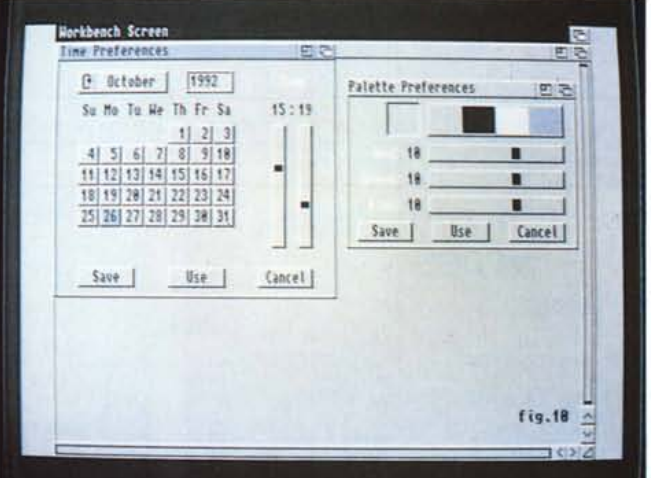

Insieme l'editor Time e il Palette; il primo necessario per correggere data ed ora corrente, il secondo per calibrare la scelta dei colori di Workhench

◀ // Pointer preference. simile all'1.3 per non dire identico, dove fare custom un puntatore a nostro piacere.

mo WB davanti o dietro una applicazione, per chiedere conferma ad un requester oppure per cancellarla, mentre nei Miscellaneous Flags si avrà possibilità di scorrimento di schermo se i menu associati al WB siano fuori della portata del mouse per via di opzioni overscan, oppure il Text Gadgets Filter per consentire di filtrare i caratteri di controllo presenti in un testo, evitando azioni non volute. Per concludere, sotto Coercition abbiamo scelto di evitare il flickering di schermo, ahimé soltanto in modalità Productivity, consentendo di rendere stabili le immagini in presenza contemporanea di un video in tale maniera con un interlacciato, come pure Preserve Color che mantiene intatti i colori dello schermo, dopo essere entrata in azione la precedente scelta. Bene, abbiamo visto in pratica, seppure sommariamente, tutte le possibilità offerte in Preferences nel nuovo S.O. 2.0, ma sicuramente c'è dell'altro da considerare; un Sistema Operativo offre una ampia varietà di spunti per verificarlo e per conoscerlo a fondo, e questa regola non sfugge nemmeno all'AmigaDOS 2.0, sebbene abbia dalla sua pregi e difetti, come ogni prodotto del genere. Per questo poi, e per altre ragioni, ci prefiggeremo di parlare delle Commodities oppure dell'Amiga CLI. ben diverso dal precedente, e lo faremo a modo nostro, cioè in modo piano e non eccessivamente tecnico perché sia più vicino ad una guida ragionata all'uso piuttosto che ad un trattato di tecnica. Per ora ci fermiamo qui ma ritorneremo sull'argomento.

MB

Il software MS-DOS, Amiga e Macintosh di Pubblico Dominio e Shareware distribuito da

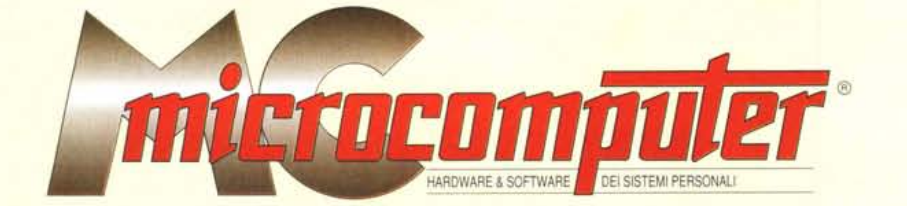

in collaborazione con **Microforum** 

Questo software non può essere venduto a scopo di lucro ma solo distribuito dietro pagamento delle spese vive di supporto, confezionamento,<br>spedizione e gestione del servizio. I programmi classificati Shareware comportano

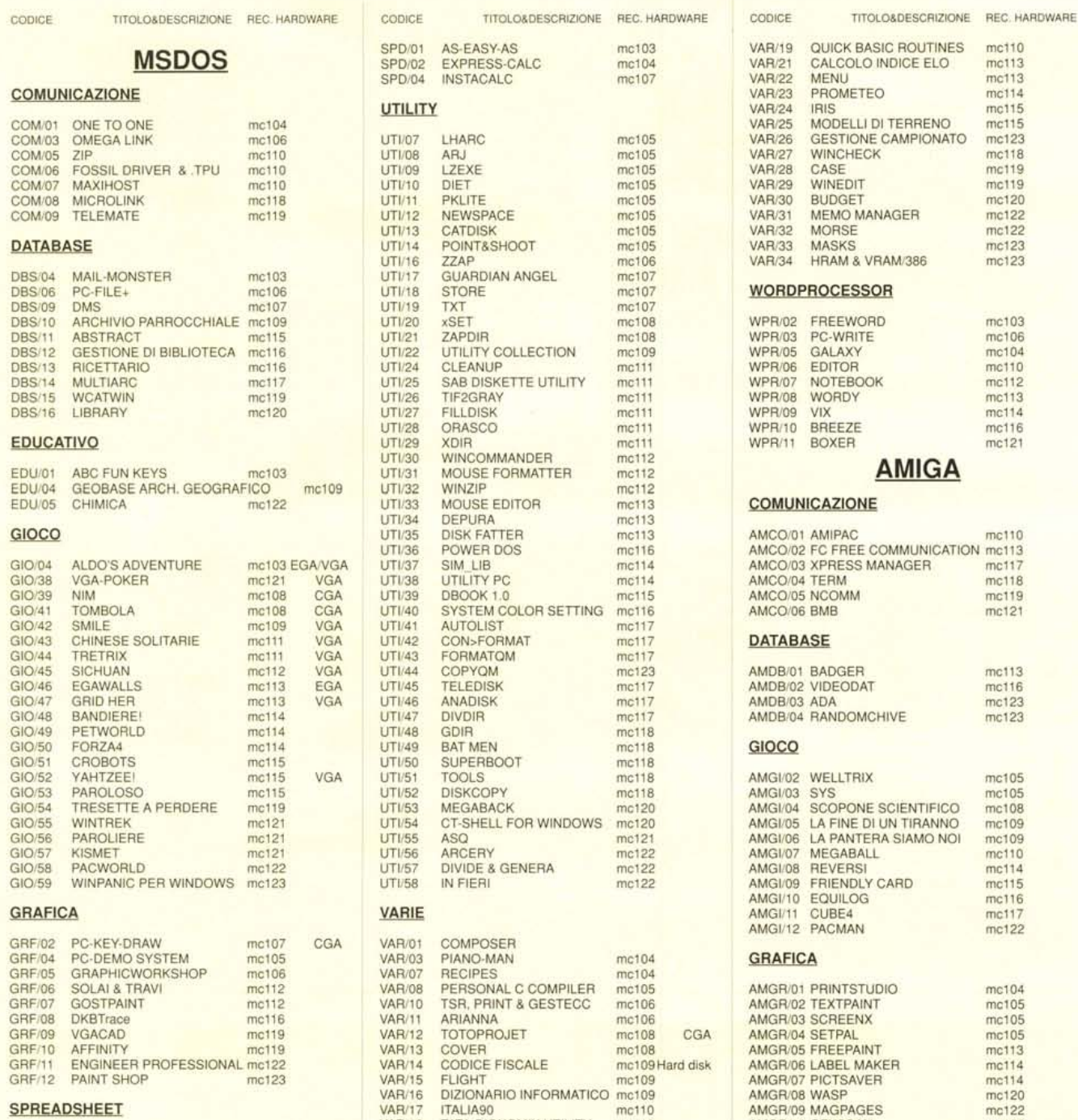

VAR/18 TATA-BIGNOMIX UTILITY mc110

AMGR/10 GFXSCAN

mc123

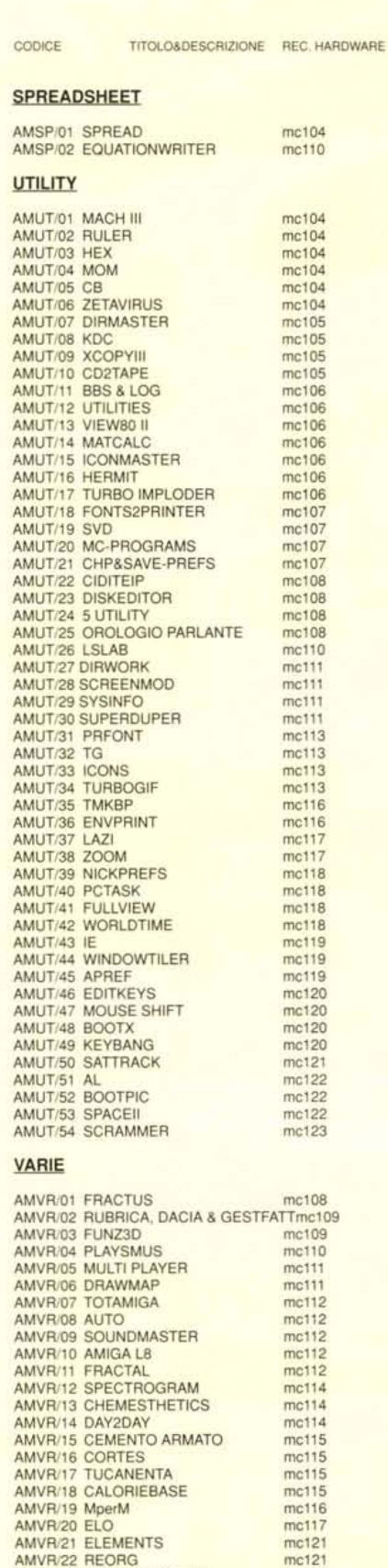

#### TITOLO&DESCRIZIONE REC. HARDWARE CODICE MICO/03 ARCMAC  $mc116$ MICO/04 MACPRESS mc118 **EDUCATIVO** MIED/01 KID PIX mc107 MIED/02 NUMBER TALK mc107  $mc107$ MIED/04 WONDER  $mc120$ GIOCO MIGI/01 STELLA OBSCURA mc106 MIGI/02 PARARENA mc106 **MIGI/04** SPACE STATION PHETA mc106 MIGI/05<br>MIGI/06 **STRATEGO** mc106 THE LAWNZAPPER mc107<br>mc108 MIGI/11 MACNINJA **MIGI/12** GLIPHA II  $mc123$ MIGI/13 **MONOPOLY** mc109 **MIGI/15** WHEEL mc109 **MIGI/16 GUNSHY** mc109 MIGI/17 MEGAROIDS  $mc110$ MIGI/18 SHUFFLEPUCK  $mc110$ MIGI/20 SQUIX  $mc112$ HOTEL CAPER MIGI/21<br>MIGI/22 mc112 **RISIKO**  $mc115$ **MIGI/23** SPACE INVADERS  $mc115$ MIGI/24 CONTINUUM  $mc115$ **MIGI/25** QUESTER mc115 MIGI/27 DROPPER  $mc116$ MIGI/28 CLASSIC DALEKS  $mc119$ **MIGI/29** GOMOKU  $mc120$ LE COMPTE EST BON MIGI/30  $mc120$ MIGI/31 **TETRIS 2000**  $mc122$ PACMAN MIG1/32 mc122 MIGI/33 VAMPIRE CASTLE mc122 **GRAFICA** MIGR/01 CALENDAR MAKER  $mc106$ **SPREADSHEET** MISP/01 BIPLANE  $mc112$

**STACK** 

**UTILITY** 

MISK/01 FOOD 1<br>MISK/02 BUSINESS 1

MISK/05 GIA' SCRITTO

MIUT/02 POPCHAR<br>MIUT/03 APPDISK<br>MIUT/04 SCROLL2

MISK/03 SOUND 1 MISK/04 CRIMINALS

![](_page_5_Picture_252.jpeg)

CODICE TITOLOGDESCRIZIONE REC. HARDWARE

### Compilare e spedire a: MCmicrocomputer

 $mc111$ mc111<br>mc111

 $mc111$ 

mc122

mc107 mc121  $mc109$ 

Desidero acquistare il software di seguito elencato al prezzo di L. 8.000 a titolo (ordine minimo: tre titoli). Per l'ordinazione inviare l'importo (a mezzo assegno, c/c o vaglia postale) alla: Technimedia srl, Via Carlo P

![](_page_5_Picture_253.jpeg)

![](_page_5_Picture_254.jpeg)

## **MACINTOSH**

 $mc110$ mc115

#### **COMUNICAZIONE**

![](_page_5_Picture_255.jpeg)